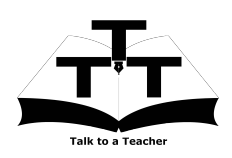

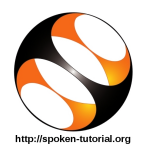

## 1 Online / Offline content

- 1. The online content of Spoken Tutorials can be accessed from : http://spoken-tutorial.org/tutorial-search/
- 2. You can also download the Spoken Tutorials for offline learning from : http://spoken-tutorial.org/cdcontent/
- 3. From this link download the FOSS categories in the language you wish to learn.
- 4. The Spoken Tutorial content will be downloaded as a zip file on your machine.
- 5. Extract the contents of the zip file & access them.

#### 2 The procedure to practise

- 1. You have been given a set of spoken tutorials and files.
- 2. You will typically do one tutorial at a time.
- 3. You may listen to a spoken tutorial and reproduce all the steps shown in the video.
- 4. If you find it difficult to do the above, you may consider listening to the whole tutorial once and then practise during the second hearing.

#### 3 BOSS Linux

- 1. Click on "Select FOSS" or "All FOSS Categories" drop-down and choose "BOSS Linux".
- 2. Click on "Select Language" or "All Languages" drop-down and choose the language (English, Hindi, Marathi ...) in which you wish to learn.
- 3. Click on "Submit" button.
- 4. You will see a list of tutorials based on your selection.
- 5. Start with the first tutorial in the displayed list.

## 4 First tutorial: BOSS Linux Desktop

1. Locate the topic "BOSS Linux Desktop" and click on it.

- 2. To view the tutorial, click on the Play icon which is located in the player.
- 3. The Pre-requisite will be visible below the player (only for Online contents).
- 4. Outline, Assignments, Code Files and Slides are available below the player.
- 5. Adjust the size of the browser in such a way that you are able to practice in parallel.
- 6. Once the tutorial is complete, choose the next tutorial from the playlist which is located on the right side or below the player.

# 5 Second Tutorial: Synaptic Package Manager

- 1. Locate the topic "Synaptic Package Manager" from the list.
- 2. The tutorial explains how to install various software on "BOSS Linux OS".
- 3. One can install "Synaptic Package Manager" via Terminal, if it is not already installed.
- 4. Once the tutorial is complete, choose the next tutorial from the playlist which is located on the right side or below the player.

### 6 Instructions to practise the remaining tutorials:

- 1. The remaining tutorials are explained using the BOSS Linux Terminal.
- 2. The commands shown, will work on all versions of BOSS Linux.
- 3. Follow all the instructions given in the individual tutorials and reproduce all the commands as shown.
- 4. Play-pause-practise the whole tutorial.
- 5. Attempt the Assignments as instructed in the individual tutorials.
- 6. Once the tutorial is complete, choose the next tutorial from the playlist which is located on the right side or below the player.
- 7. Follow all the above instructions, till you complete all the tutorials in the series.